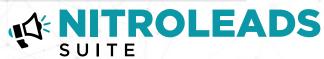

## NITROLEADS CRM TROUBLESHOOTING GUIDE

- Contact <a href="mailto:helpme@fullthrottle.ai">helpme@fullthrottle.ai</a>
  to confirm that the correct
  CRM lead email address was
  connected to Nitroleads.
- Make sure your CRM Lead Report is not filtering out unknown sources. The leads will be labeled as Nitroleads by FullThrottle.
- Contact your CRM support to have the lead From Address whitelisted to bypass any CRM privacy walls. The address is: hello@updates.nitroleads.ai If you need assistance placing the ticket, contact helpme@fullthrottle.ai.
- If you are still not receiving leads, please share the CRM login credentials to helpme@fullthrottle.ai for our Product Support Analyst to login in directly to assist.

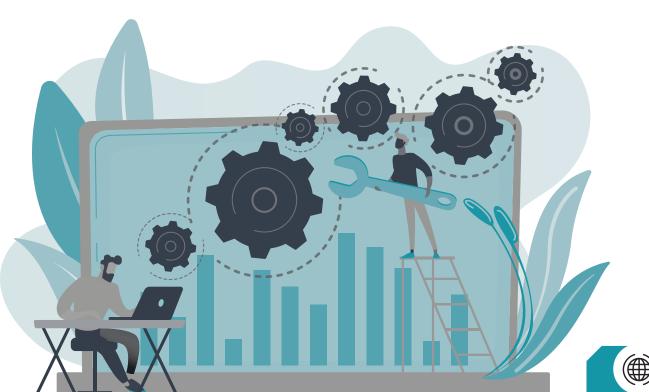